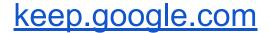

# Google 'Keeps' Students Organized

Jennifer Heim, M.A., CCC/SLP, M.Ed. Assistant Director State Support Team Region 2 <u>heim@sstr2.org</u>

OETC 2/14/2018

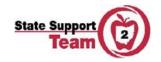

### •State Support Team, Region 2

### •Erie, Huron, and Lorain Counties

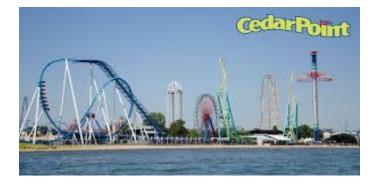

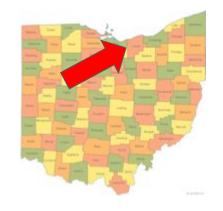

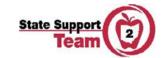

### Does your student's research look like this?

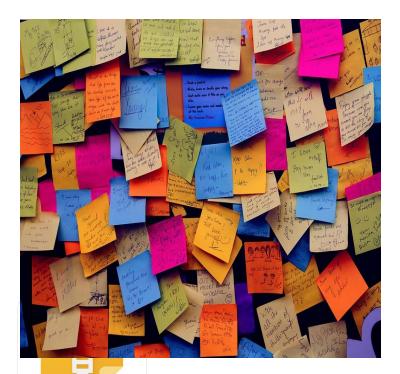

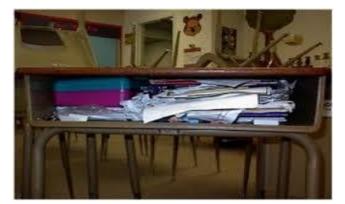

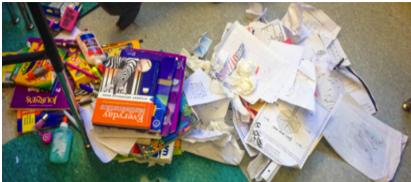

State Support

### Or maybe even your desk???

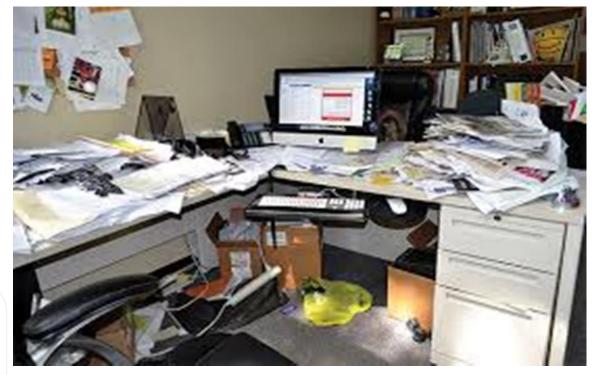

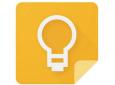

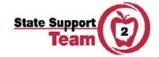

### One possible solution... Google Keep

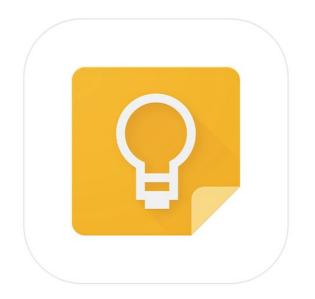

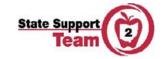

### Our Goal for Today

-Explore the features of Google Keep

-Look at the features of Google Keep that can assist students who struggle with organization and executive functioning skills

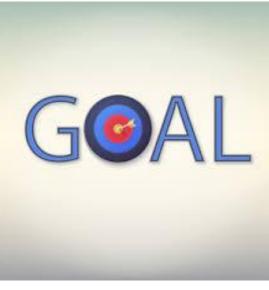

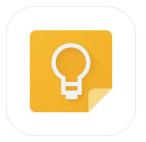

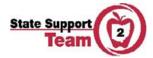

# What is Google Keep?

- Digital Sticky notes you can access from anywhere!
- Part of G Suite- integrates with Drive
- Organizational tool
- Tool to assist in research
- Tool to create visual supports for students

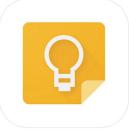

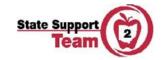

keep.google.com

## Access on All Platforms and Automatically Syncs Across Devices

Links to download Google Keep for a variety of platforms:

- Google Keep iOS app
- Google Keep Android app
- Google Keep Chrome App
- Google Keep Chrome Extension

### NO MORE LOST STICKY NOTES!

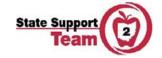

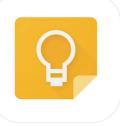

- Add a note, give it a title
- Notes can be designed as items that are part of

a task or a checklist

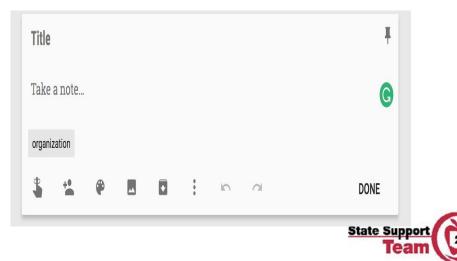

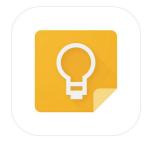

Create a To-Do List with or without checkboxes

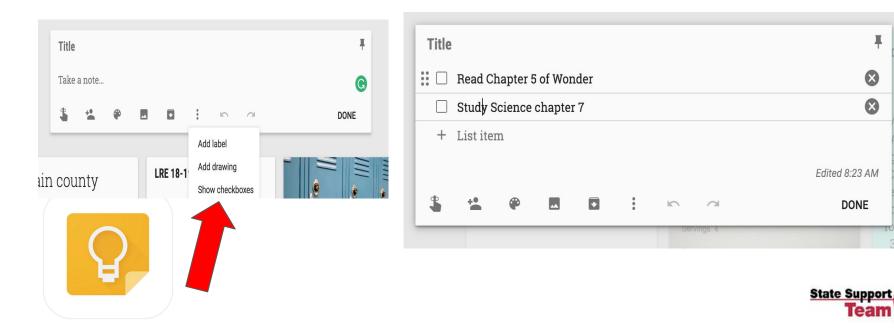

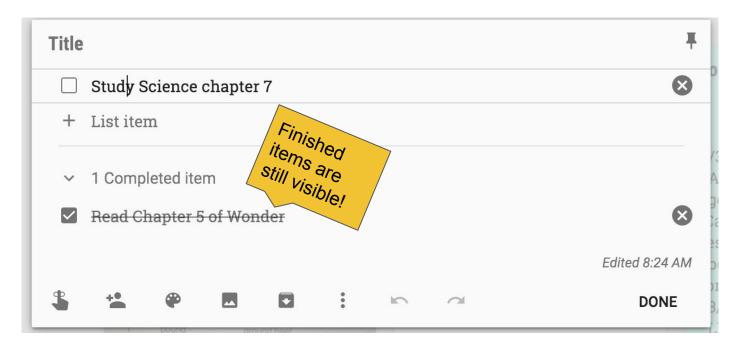

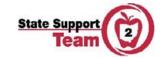

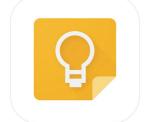

Keep will remind students when and even where to turn in a homework assignment or project

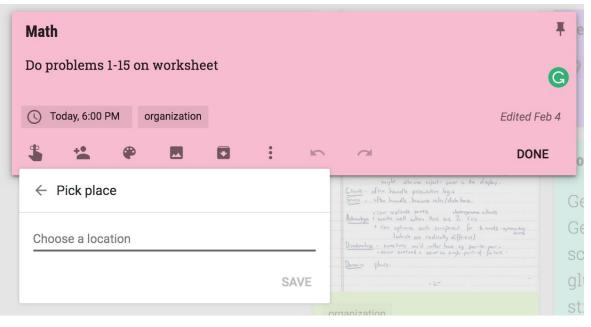

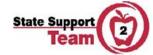

Additional organizational supports:

- Color code notes to organize a class or project
- Use labels to organize a class or project
- Search within notes
  - Type a keyword, phrase, label, or a collaborator's name.
  - You can also filter by color, reminders, lists, images, voice recordings, or label

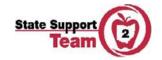

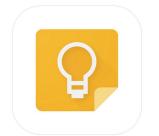

Additional organizational supports:

• Take pictures of class notes, send to Google Keep

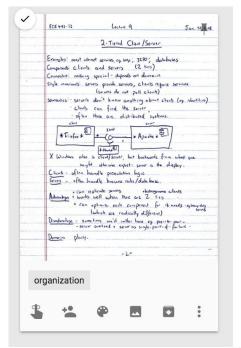

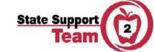

Additional organizational supports:

- Create voice notes on mobile devices
- Google Keep will transcribe your voice into text in the note, and it will also provide the audio clip.

| ∎ Verizon ବ 8:3<br>≡ Google K.                                                                                              | 5 AM | ••• |
|----------------------------------------------------------------------------------------------------|------|-----|
| Google Keep<br>Presentation                                                                                                 |      |     |
| ideas: use google<br>keep for<br>organization,<br>visual schedules,<br>research, student<br>organization, st<br>Google Keep |      |     |

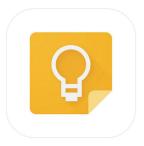

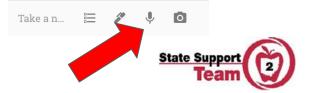

Additional organizational supports:

- Create a note that includes a drawing
- You can even draw on top of an image

| ~    |          |   |    | Ŧ     |        | EEE 443-12<br>Eeemahoi moot intract<br>Campanato Chirob au<br>Conacto chirob au<br>Conacto chirob au<br>Conacto chirob au<br>Somatis Strata<br>Somatis Strata<br>Chirob ca<br>- of tan the<br>cha<br>#Findre #<br>- of<br>tan<br>- of<br>- of |
|------|----------|---|----|-------|--------|----------------------------------------------------------------------------------------------------|
| orga | nization |   |    | - 1   |        | X Windows also is a<br>might                                                                                                    |
| \$   | ••       | ۲ | ** | :     |        | Clients - often hand<br>Severs - often hand<br>Advantages + can replie                                                                                                    |
|      |          |   |    | Delet | e note |                                                                                                    |
|      |          |   |    | Chan  | ge lab | els                                                                                                    |
|      |          |   |    | Add   | drawin | g                                                                                                    |
|      |          |   |    |       | State  | e Support                                                                                                    |

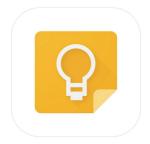

• Two ways to view notes

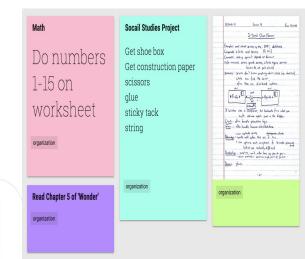

### Grid

### List

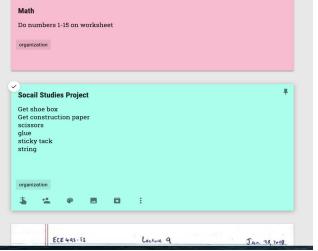

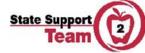

• Toggle between the 2 views

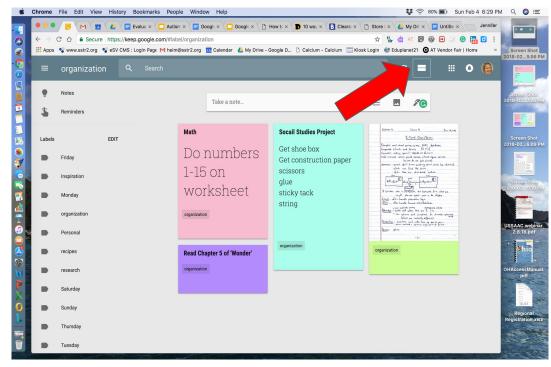

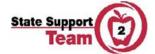

• Pin notes to keep them at the top

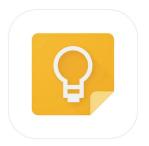

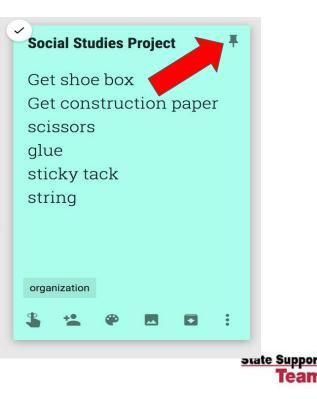

- The visual look of the notes on Google Keep helps to remind students to keep their notes short and to the point and writing in phrases.
- Students can keep organized by using colors and labels to group notes together.
- By using labels, they are able to view only the notes they want to view so they can evaluate the information they have and see what information they still need.

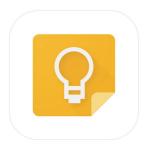

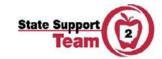

- The Google Keep Chrome extension makes it even easier for students to remember what website they got their information from, as it keeps the user on the website and opens up a note for them to use.
- In addition it puts a URL link from the website on the note so the user can go back at any time.
- The notes can be downloaded to a google doc so students don't have to retype the information and can use what they have to get started.

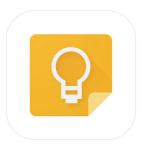

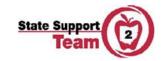

• Use Google Keep to gather sources

• Use Google Keep's Chrome Extension to save websites

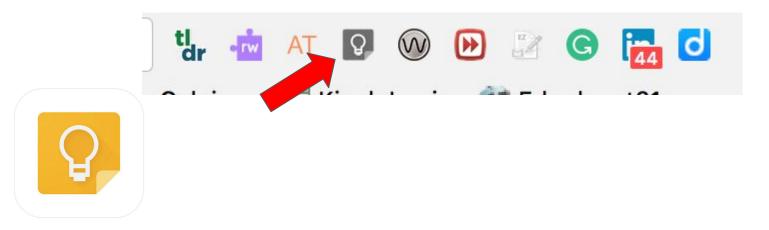

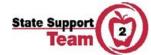

- Drag and drop images from searches into notes
- Google Keep transcribes text from images!

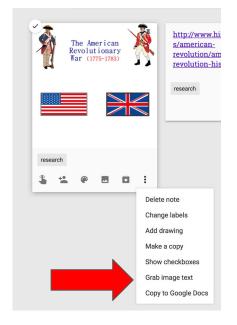

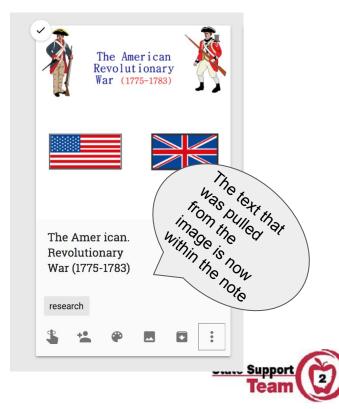

- Organize research notes, label, color-code, etc.
  - Then, use the Tool > Keep Notepad feature in Docs to see the Notes while writing in Google Docs

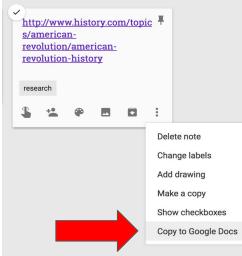

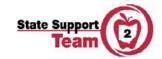

- Organize research notes, label, color-code, etc.
  - or move the notes into a Google Doc, Google Slides, etc.

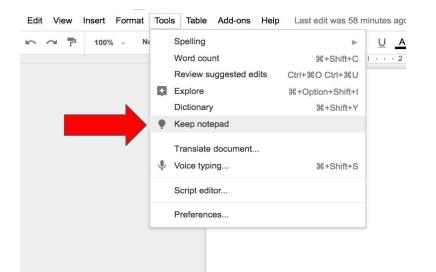

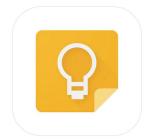

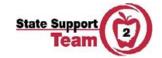

• Collaborate with others on projects

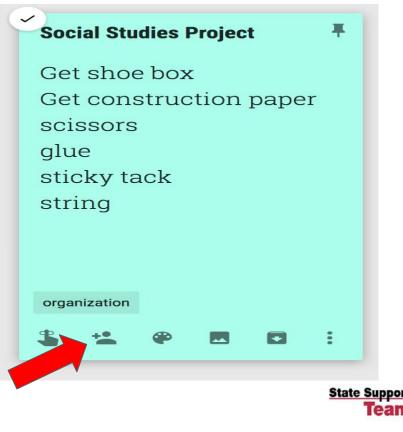

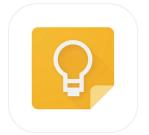

 New theory that holds that an underlying piece of Autism Spectrum Disorder might be an impaired ability to anticipate what might reasonably happen next.

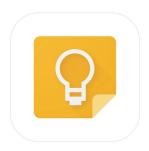

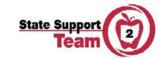

 Research has proven that individuals with ASD typically use their visual system as their dominant information processing mode, and because of that strength they usually possess a heightened interest in visual materials.

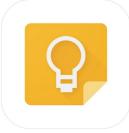

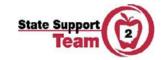

 Visual Supports have been proven to be a successful strategy for students with Autism
Spectrum Disorders to help them see what is coming next.

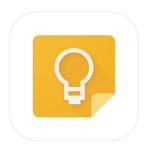

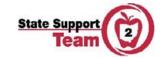

- Google Keep is a simple tool to provide visual schedules for students with Autism.
- Keep allows for the creation of checklists that can assist a student with Autism in being more independent while moving through his/her day.

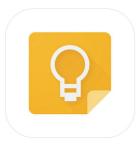

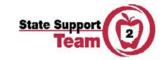

 Using a label of 'visual schedule' would allow the student to locate the checklist easily

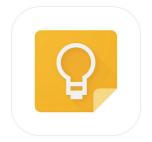

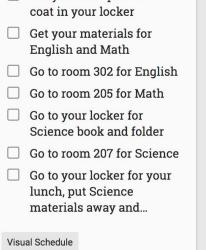

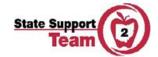

- By default, when an item is checked on in a checklist, it's moved to the bottom of the list.
- If needed by the student, this feature can be turned off in Settings.

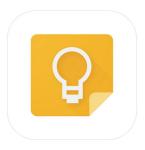

| Settings            |                              |              |  |
|---------------------|------------------------------|--------------|--|
| List behavior       |                              |              |  |
| Add new items to    | the bottom                   | $\checkmark$ |  |
| Move checked ite    | Move checked items to bottom |              |  |
| Customize your re   | minder defaults              |              |  |
| Morning             | 8:00 AM                      |              |  |
| Afternoon           | 1:00 PM                      |              |  |
| Evening             | 6:00 PM                      |              |  |
| Enable sharing      |                              |              |  |
| Display rich link p | previews                     |              |  |
|                     | CANCEL                       | SAVE         |  |

State Su

• If images or photos are needed by the student to understand the text, notes organized in the correct order and set to List View can be used

• Tip: Create the notes in the correct order before adding the label.

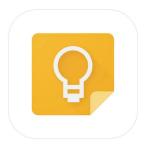

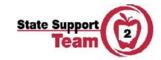

### Ninja Google Keep Hacks for Teachers

- Use Google Keep for planning instruction collaboratively
  - Use the collaborator feature to assist when co-planning instruction with other teachers
- If you use a smartboard, take a picture of your notes and upload them to Google Keep to save those notes (Students can do this, too)
- Use Google Keep to save you time when grading!
  - Create a keep note with common feedback comments

Access your keep note in Google Docs

Go to Tools > Keep notepad to open Google Keep in a sidebar.

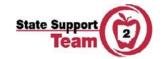

BONUS MATERIAL

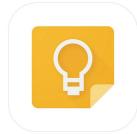

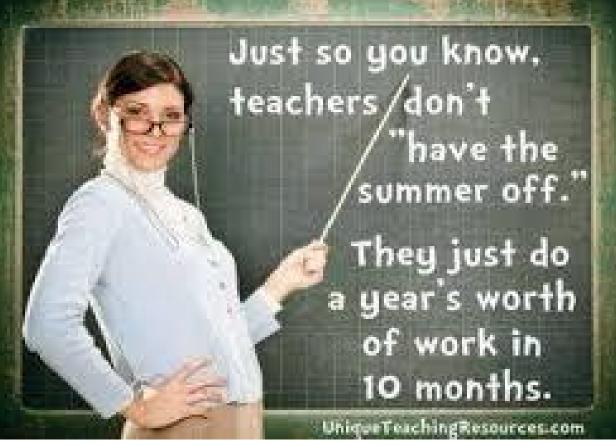

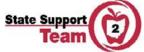

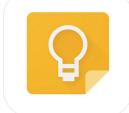